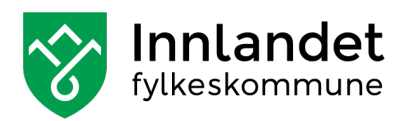

## Tale til tekst

Dokumentet viser et forslag til et verktøy som gjør om tale til tekst. Verktøyet er tilgjengelig i Microsoft Office 365. Eksemplet er fra Word.

- 1. Åpne Word skrivebordsprogramm og et dokument.
- 2. Diktering er en knapp på høyre side. Rød pil merket 1. (se figur 1)
- 3. Trykk på mikrofonen for å starte diktering. Rød pil merket 2. (se figur 1)
- 4. Diktering er på når rød prikk ved mikrofonen.
- 5. Velg riktig språk ved å trykke på pilen under mikrofonen. Rød pil merket 1. (se figur 1)

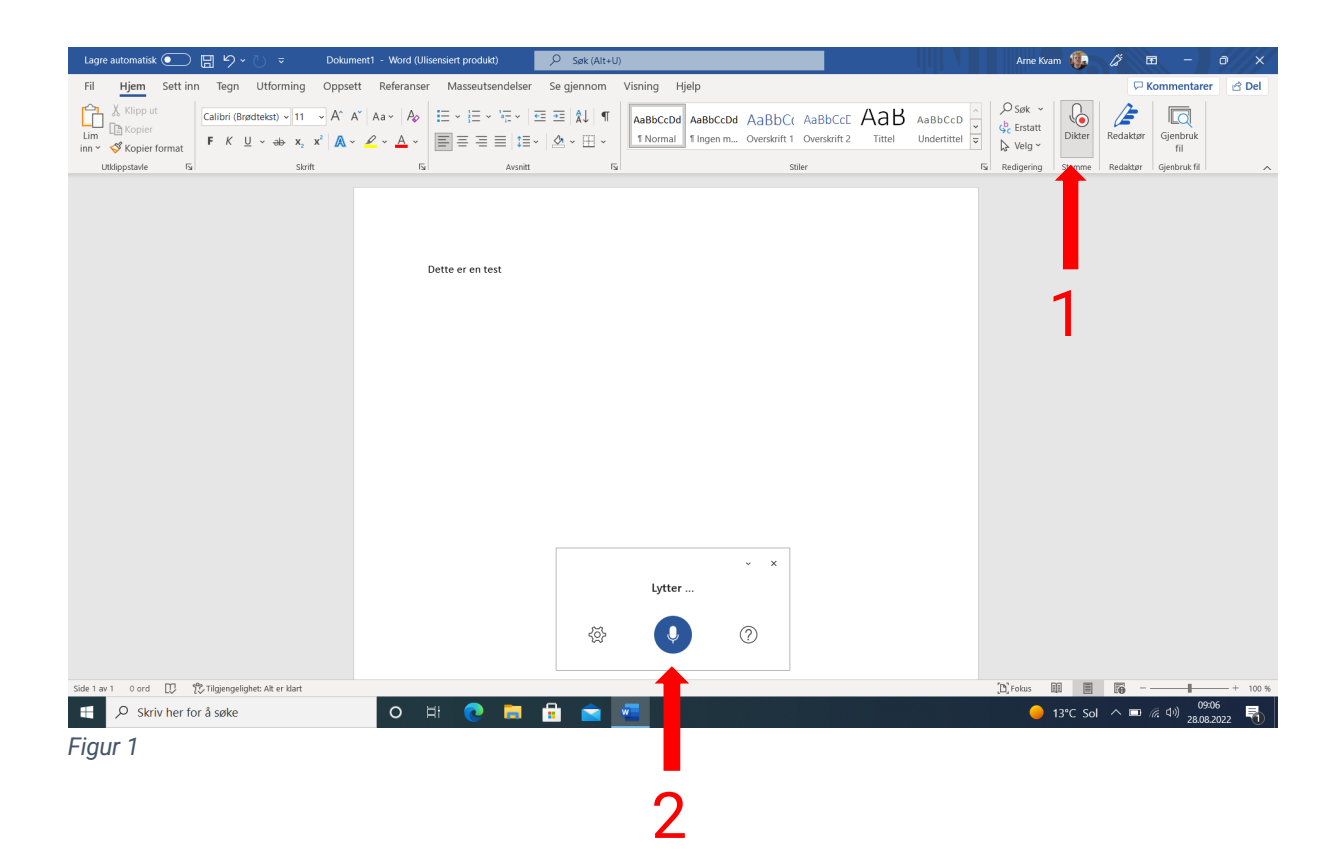